#### iアプリとは . . . . . . . . . . . . . . . . . . . . . . . . . . . . . . . . . . . . . . . . . . . . . . . . . . . . . . . . . . <iアプリ>244 iアプリDXとは . . . . . . . . . . . . . . . . . . . . . . . . . . . . . . . . . . . . . . . . . . . . . . . . . . . . . . . . . . . . . . . . . . . 244 サイトからiアプリをダウンロードする . . . . . . . . . . . . . . . . . . . . . . . . . . . . . . <ダウンロード>245 iアプリを実行する . . . . . . . . . . . . . . . . . . . . . . . . . . . . . . . . . . . . . . . . . . . . . . . . <iアプリ実行>246 iアプリを自動実行する . . . . . . . . . . . . . . . . . . . . . . . . . . . . . . . . . . . . . . . . . . . . <自動起動設定>253 サイトやiモードメールからiアプリを実行する. . . . . . . . . . . . . . . . . . . .<iアプリTo機能>253 iアプリ待受画面を設定する . . . . . . . . . . . . . . . . . . . . . . . . . . . . . . . . . . . . <iアプリ待受設定>254 iアプリを管理する . . . . . . . . . . . . . . . . . . . . . . . . . . . . . . . . . . . . . . . . . . . . . . . . . . . . . . . . . . . . . . . . 255 **I**microSD . . . . . . . . . . . . . . . . . . . . . . . . . . . . . . . . . . . . . . . . .<iアプリ使用データ(コンテンツ移行対応)>256 iアプリのさまざまな機能を利用する . . . . . . . . . . . . . . . . . . . . . . . . . . . . . . . . . . . . . . . . . . . . . . . . 257

FOMA

iアプリ**DX**とは

BOX

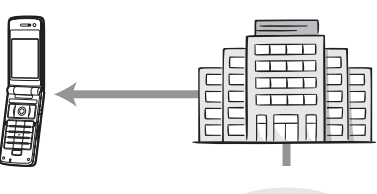

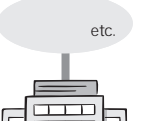

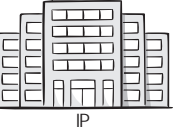

FOMA

- ig P.245
- ig P.246
- $\mathbb{F}$ P.253
- UM
- $\bullet$

- 電話帳登録 アイコン情報利用
- ブックマーク登録 スケジュール登録
- 
- 
- $\bullet$  BOX  $\bullet$  BOX  $\bullet$  microSD

 $\bullet$  DX 電話帳登録 ブックマーク登録 電話帳参照 メールメニューの利用 アイコン情報利用 最新のリダイヤル参照 スケジュール登録 最新の未読メール参照 iモードメール作成画面  $\bullet$ メッセージR/F)  $\bullet$  BOX  $\bullet$  $\bullet$ BOX  $\bullet$  and  $\bullet$  and  $\bullet$  and  $\bullet$ R F  $\bullet$  microSD

 $DX$ 

 $\bullet$  DX  $\bullet$ 

#### $DX$

- $\bullet$
- 
- $\bullet$
- $\mathbb{P}$ 
	- **エクアウェア**

FOMA

- LTP.254  $\bullet$ 
	- **におり P.253**

こんなこと しゅうしょう アクセス

- **こうりょう にする P.257**  $\bullet$
- 
- LTP.258  $\bullet$
- $\bullet$
- $G$ AV
- LTP.315  $\bullet$ 
	- JAN QR きます nP.257)
- $\bullet$  100 **1 守 P.180 ②アP.186**  $\left( \bullet \right)$ iPhone in the state of the state of the state of the state of the state of the state of the state of the state
	- $\bullet$  FOMA<br>FOMA FOMA  $UIM$ microSD  $\odot$  $\bullet$  $\overline{\bullet}$ [ソフトを起動  $\overline{\bullet}$  $\bullet$ FOMA FOMA [メモリが不足しているか保存可  $\begin{array}{|c|c|c|}\hline \bullet{}&\bullet{}\\ \hline &\bullet{}&\bullet{}\\\hline \end{array}$  $\bullet$  $\blacksquare$ 
		- $UIM$ 
			- $\bullet$
		- $\bullet$   $\bullet$   $\bullet$
- $\epsilon$  $\bullet$ 
	- す(nP.246)
- $\bullet$  $\bullet$  [MeV is a set of the set of the set of the set of the set of the set of the set of the set of the set of the set of the set of the set of the set of the set of the set of the set of the set of the set of the set of t
- $\bullet$  SSL  $\begin{array}{c} \text{(SS)} \\ \text{(SS)} \end{array}$ ウンロード中は、o が表示されます。

## iPhone is the state of the state of the state of the state of the state of the state of FOMA

iPhone in the state in the state in the state in the state in the state in the state in the state in the state

#### **FOMA**

- ソフトのバージョンが更新されているときは、バージョ
- IC カードトード アクセス
- 
- 
- ICカードロック中は、おサイフケータイ対応iアプリ
- BOXとiRSOXとiRSOXとiRSOXとiRSOXとiRSOXとiRSOXとiRSOXとiRSOXとiRSOXとiRSOXとiRSOXとiRSOXとiRSOXとiRSOXとiRSOXとiRSOXとiRSOXとiRSOX BOXに保存されているデーター しょうしょう

# J メール連動型iアプリのダウンロード

#### $\bullet$ BOX BOX

- $\bullet$
- $\bullet$
- $\bullet$
- 
- $\bullet$  $\overline{BOX}$ BOX BOX

## BOX BOX BOX  $\mathbf{r}$  $\bullet$

 $\bullet$ 

- $\bullet$  the new state  $\mathbb{Z}$  P.150
- $\bullet$
- $\bullet$

# $\begin{array}{c|c|c|c|c} \hline \mathbf{1} & \mathbf{1} & \mathbf{1} & \mathbf{1} \\ \hline \mathbf{2} & \mathbf{3} & \mathbf{1} & \mathbf{1} & \mathbf{1} \\ \hline \mathbf{3} & \mathbf{1} & \mathbf{1} & \mathbf{1} & \mathbf{1} \\ \hline \mathbf{4} & \mathbf{1} & \mathbf{1} & \mathbf{1} & \mathbf{1} & \mathbf{1} \\ \hline \mathbf{5} & \mathbf{1} & \mathbf{1} & \mathbf{1} & \mathbf{1} & \mathbf{1} \\ \hline \mathbf{6$  $\overline{3}$   $\overline{1}$ OFF

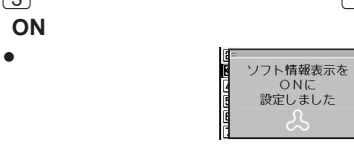

 $\bullet$ 

LTPP.248

 $i$   $\alpha$  $i$   $\alpha$  おサイフケータイ対応iアプリのソフトのみを  $\bigcirc$  924

 $2$   $\overline{1}$  $\bullet$  FOMA

**ON** 

 $\bullet$ 

 $1/1$ Ⅱ もじぴったん |<br>|2| ケータイツゾット「iD」<br>|3| DCMXルジットアプリ<br>|4| デュメ絵文字ポケット<br>|5| Gガイド番組表リモコンww

P iアプリ待受画面の機能を持ったソフト M 自動起動の機能を持ったソフト  $\frac{C_{\text{N}}}{\text{SSE}}$  SSL OR DX  $\boldsymbol{r}$  and  $\boldsymbol{r}$  and  $\boldsymbol{r}$  and  $\boldsymbol{r}$  and  $\boldsymbol{r}$  and  $\boldsymbol{r}$  and  $\boldsymbol{r}$ 

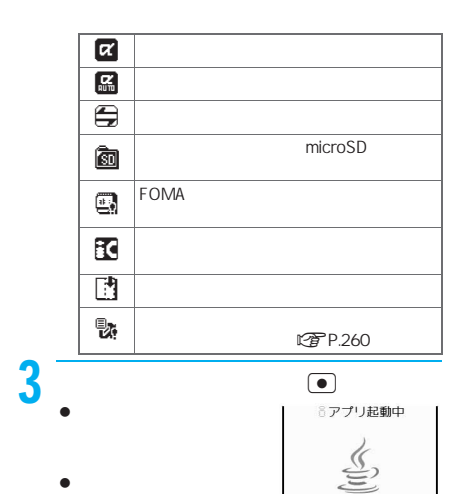

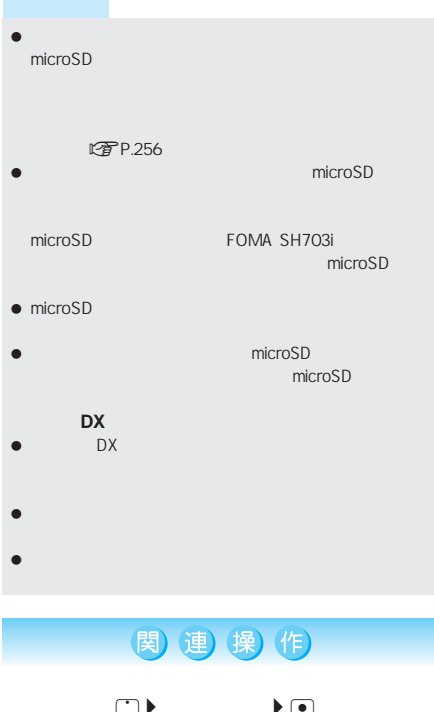

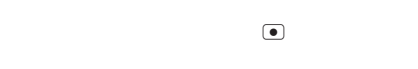

 $\blacksquare$  $\bullet$  (a)  $\bullet$  (a)  $\bullet$  (a)  $\bullet$  $\begin{tabular}{c} \hline \blacksquare \\ \hline \end{tabular}$ iC お引っこし サービスを利用して

lava POWERED

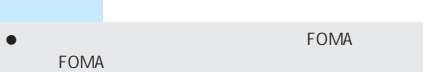

```
\bullet - \bullet - \bulletラーム/ToDoアラーム)で設定した時刻になると、ソフ
```

```
BOX BOX BOX
BOX しゅうしょう しゅうしょう しゅうしょう
```
- iPhone in the value of the value of the value of the value of the value of the value of  $\bullet$  3D  $\bullet$  3D  $\bullet$  in  $\bullet$  in  $\bullet$  in  $\bullet$  in  $\bullet$  in  $\bullet$  in  $\bullet$  in  $\bullet$  in  $\bullet$  in  $\bullet$
- $3D$
- $\bullet$   $\bullet$   $\bullet$

## $\Box$  >  $\Box$  >  $\Box$  $\begin{array}{ccc}\n & & \mathbf{R} \\
 & & \mathbf{E} \\
 & & \mathbf{E}\n\end{array}$  $\overline{\phantom{a}}$

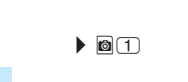

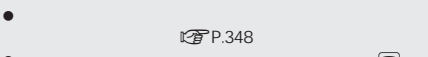

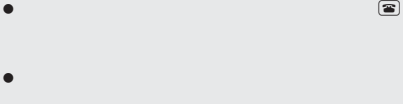

- $\bullet$  . The state  $\bullet$  is the state  $\bullet$  in the state  $\bullet$  $SSL$
- 表示されるiアプリのソフト名は変更できません。

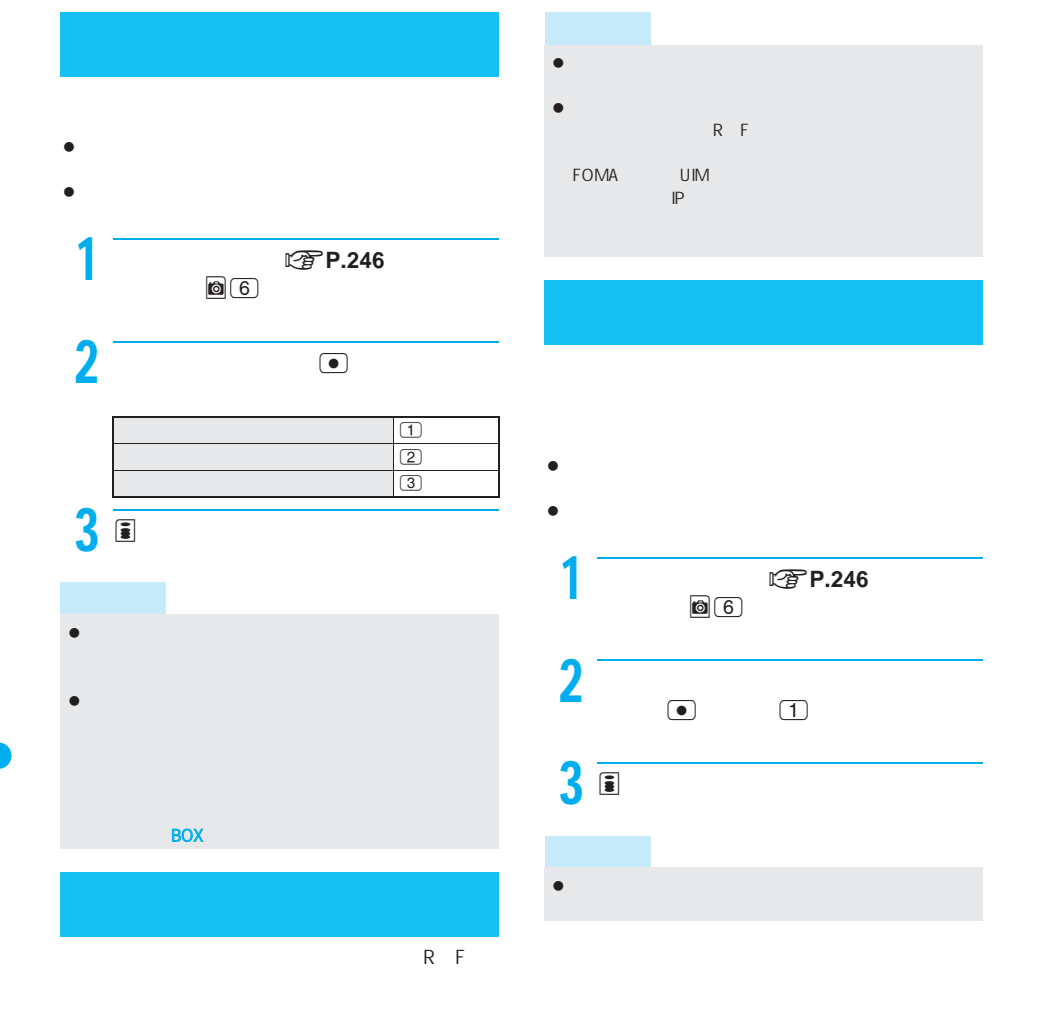

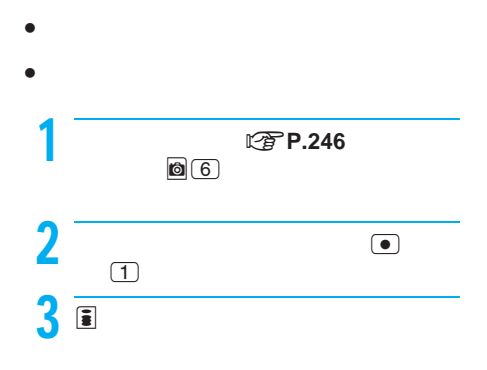

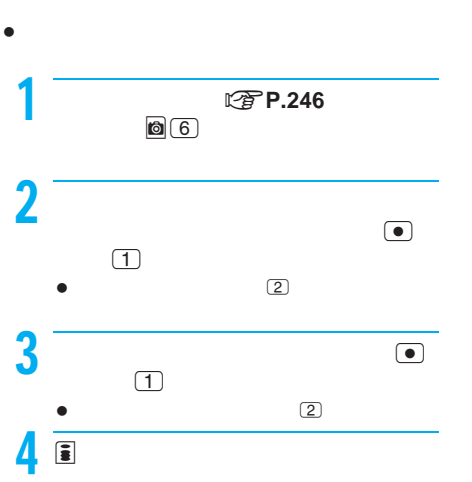

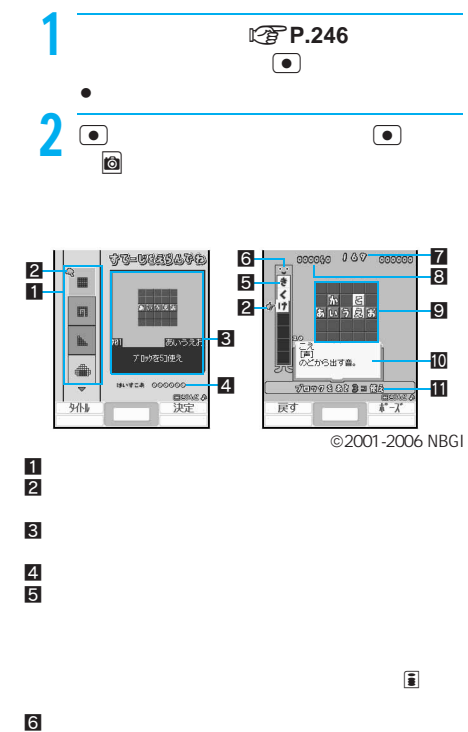

J もじぴったん

- $\bullet$
- FOMA

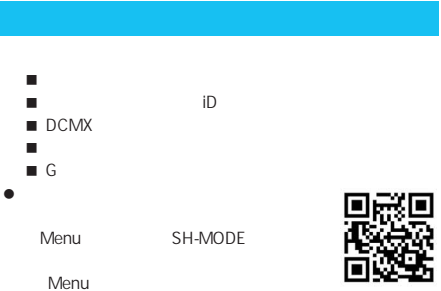

SH-MODE

QR

ボタン ステージセレクト画面 ゲーム中の画面 w ステージを選択する。 「もじブロック」/カーソ t ステージを決定する。 「もじブロック」を決定/ is a contract of the contract of the contract of the contract of the contract of the contract of the contract of the contract of the contract of the contract of the contract of the contract of the contract of the contract C ステージを決定する。 ゲームを中断する。  $\overline{(*)}$  ON OFF

 $|7|$ 

 $8<sub>1</sub>$  $9<sub>2</sub>$  $10$  $\bf 11$ 

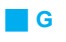

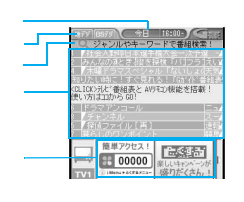

 $AV$ 

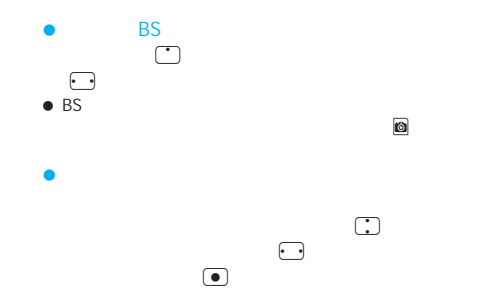

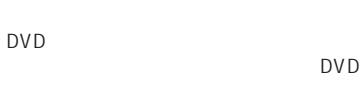

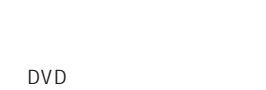

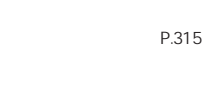

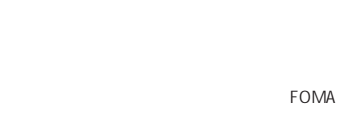

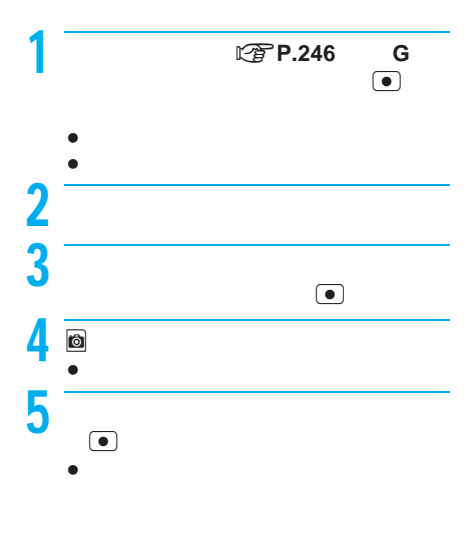

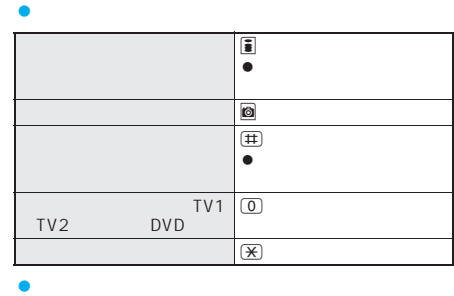

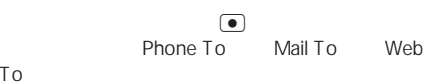

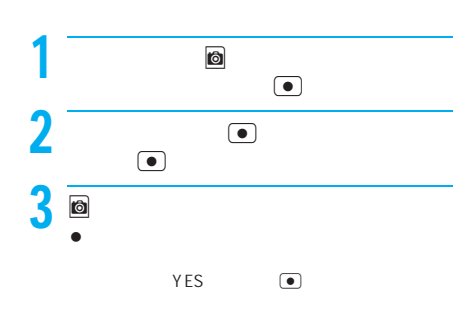

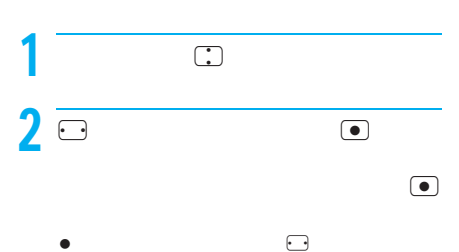

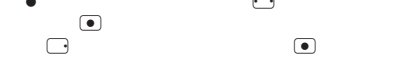

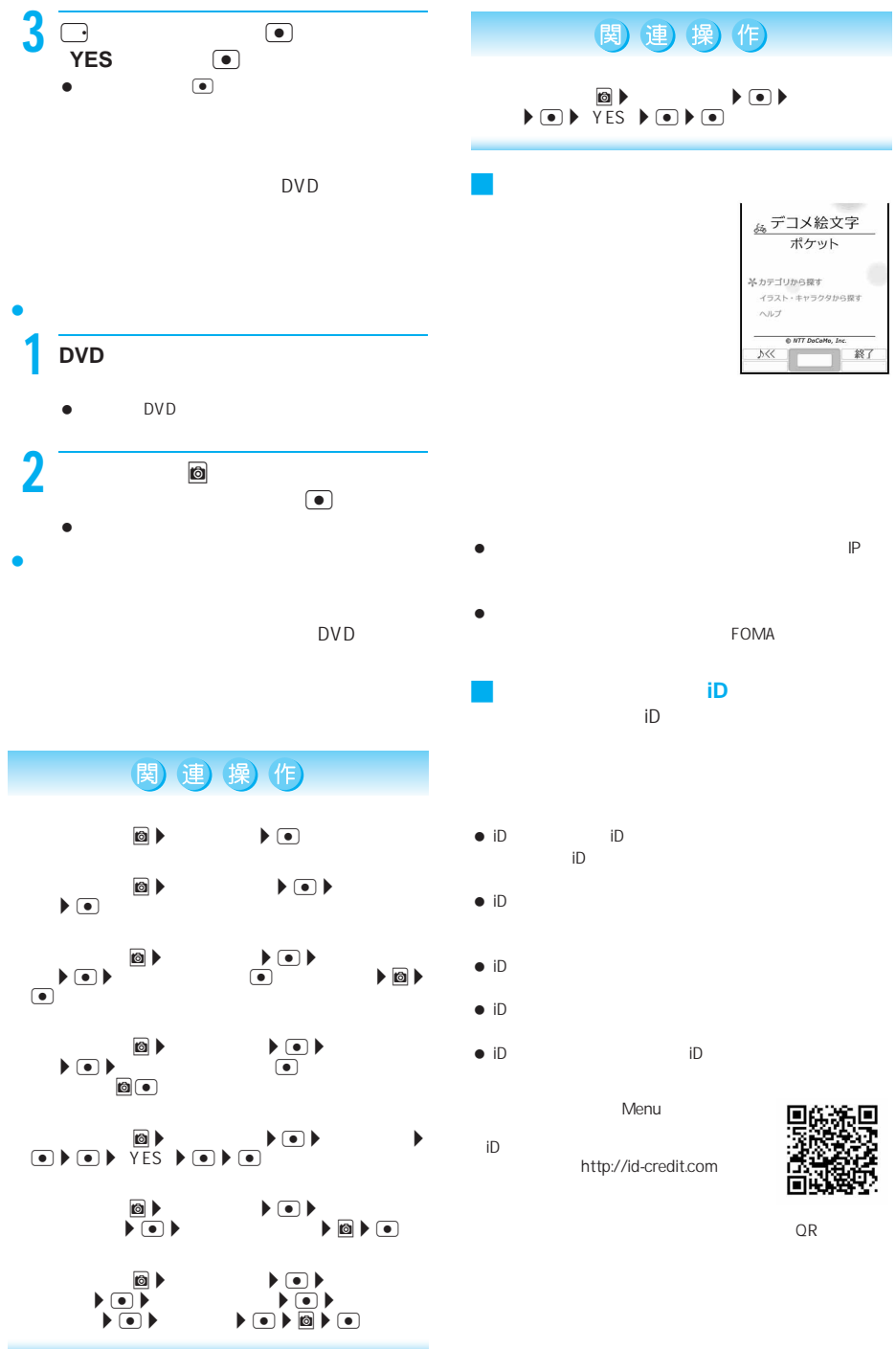

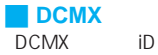

DCMX Nini

DCMX DCMX gold

DCMX mini

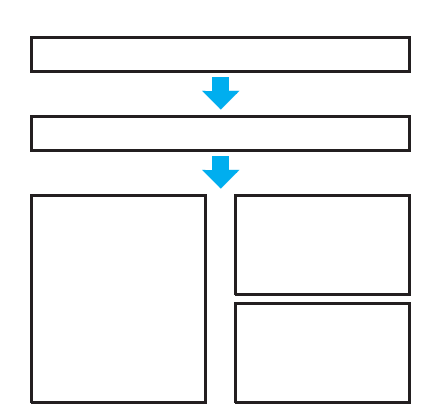

DCMX mini

DCMX mini

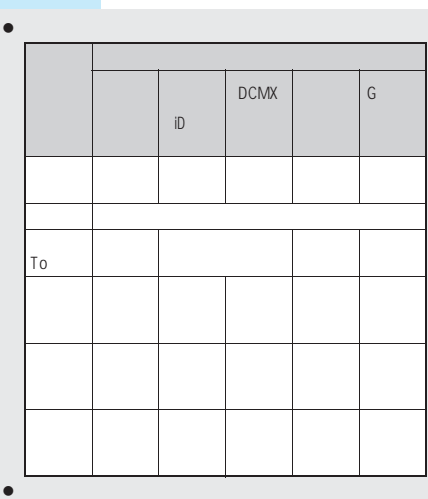

IC カードには、当社としては、当社としては、当社としては、

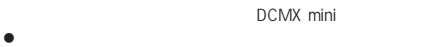

Menu  $DCMX$ http://www.dcmx.jp

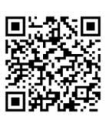

QR

- $\bullet$
- $\bullet$
- 本アプリの利用にともないiモード通信を利用する際
- $\bullet$
- iD DCMX
- FOMA
- お買い上げ時、内蔵iアプリの各機能は次のように設定
- 

#### $\bullet$ nP.45)

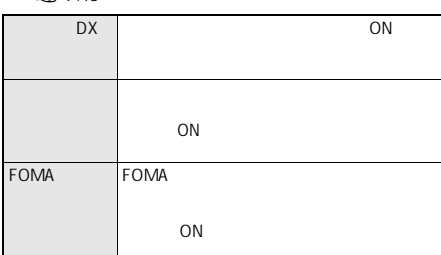

 $i$   $\alpha$ 

OFF

 $\boxed{4}$ 2 0 ON

> **EDOF** 詳細設定

自動起動設定 **ED ON** 

#### **T** FOMA

1 自動起動設定画面で3[詳細設定]

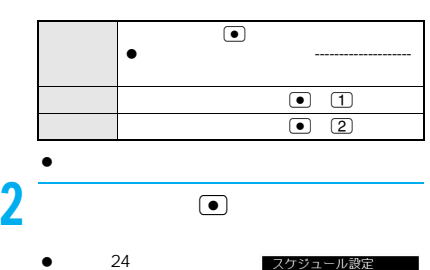

|<u>7ケジュール設置</u><br>|1000年日設定<br>|日曜日付設定<br>|40時間間隔設定  $\Box$ 

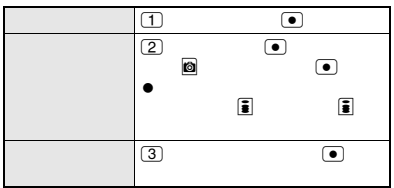

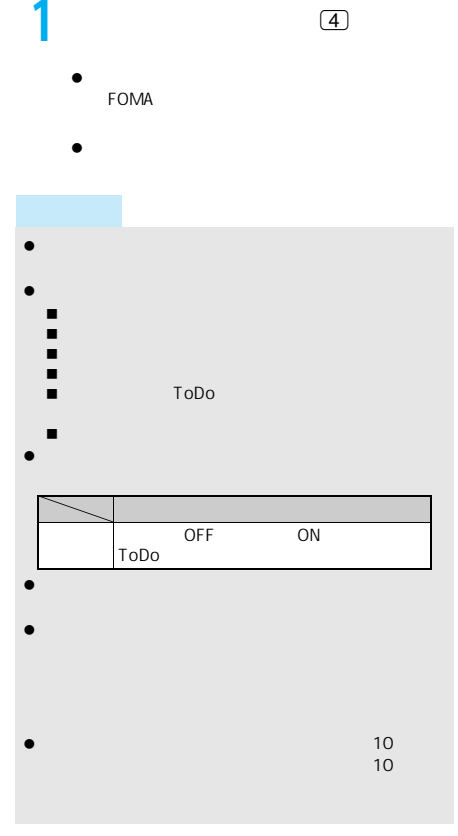

J 自動起動対応のソフトの設定を有効にする

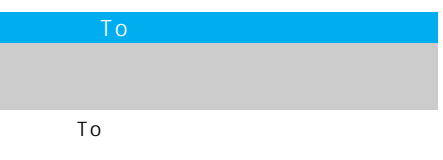

R F  $\bullet$  赤外線通信中にiアプリ起動の信号を受信したとき バーコードリーダーでiアプリの起動情報を読み

■ FeliCa

 $\bullet$  it is to the Total To

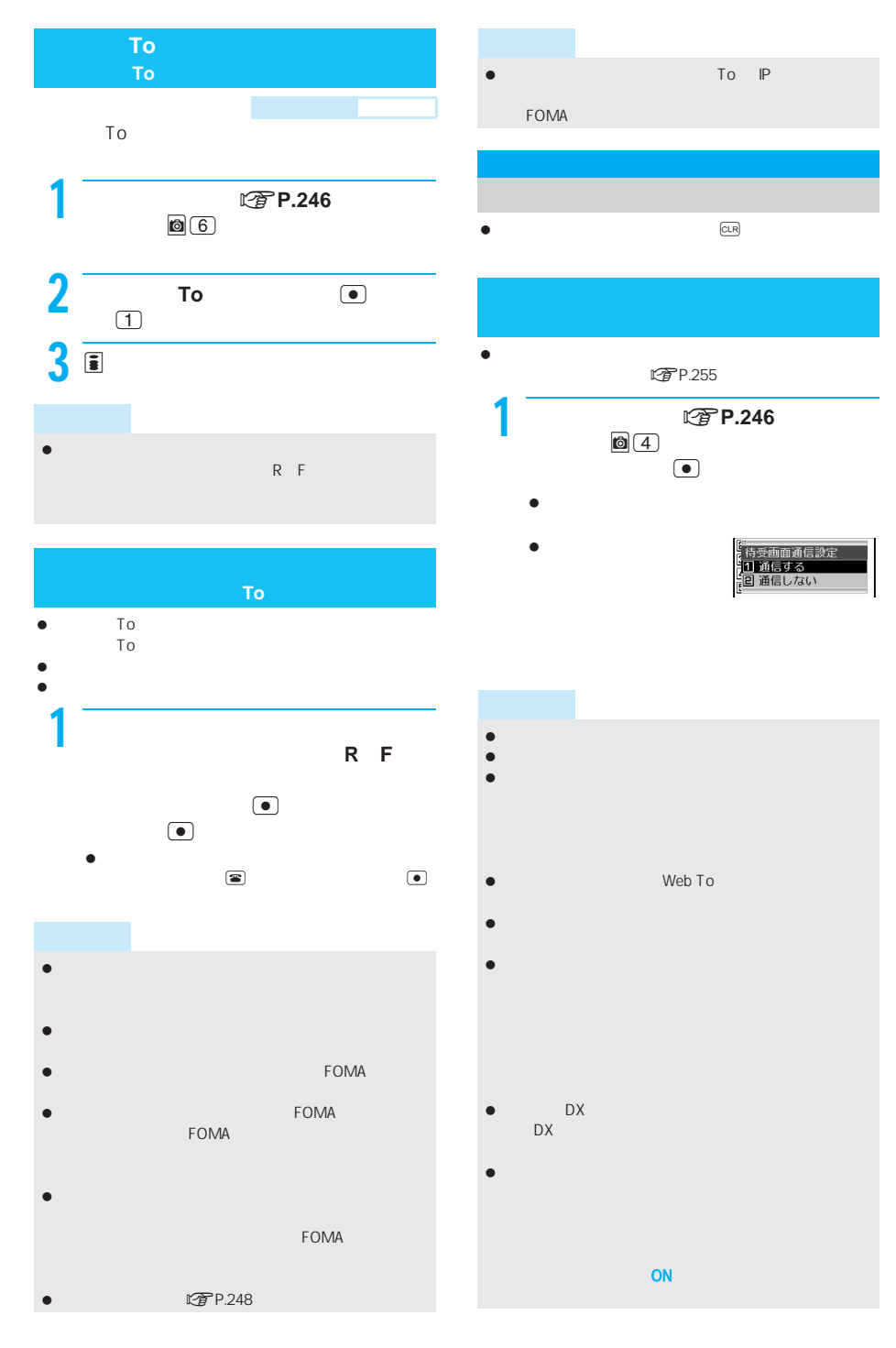

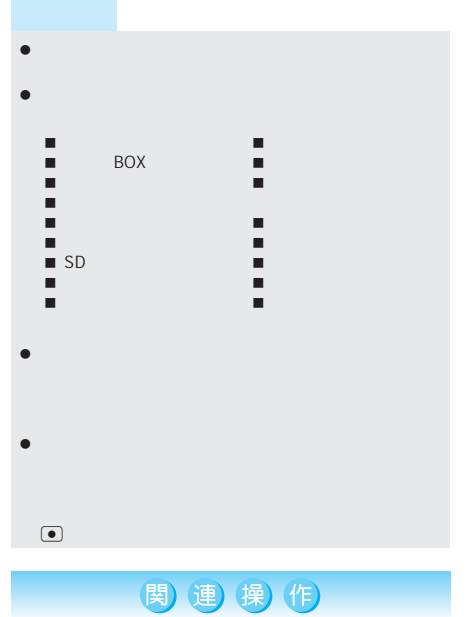

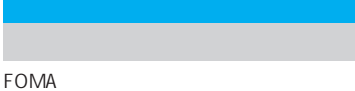

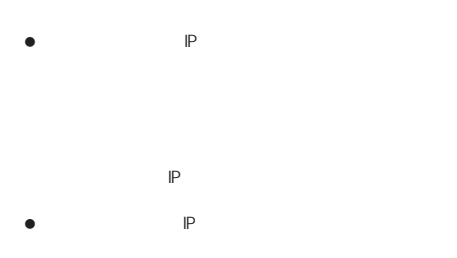

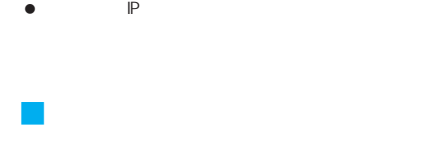

FOMA

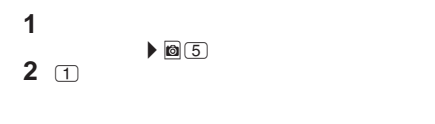

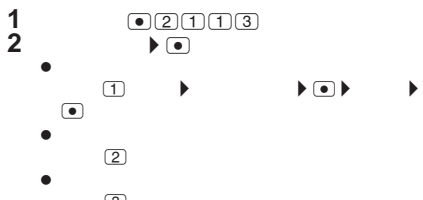

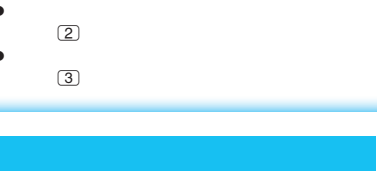

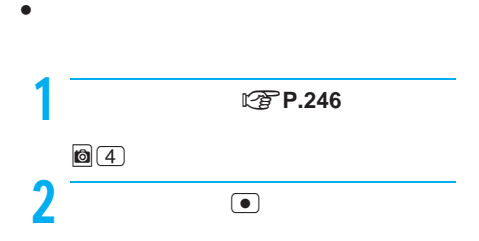

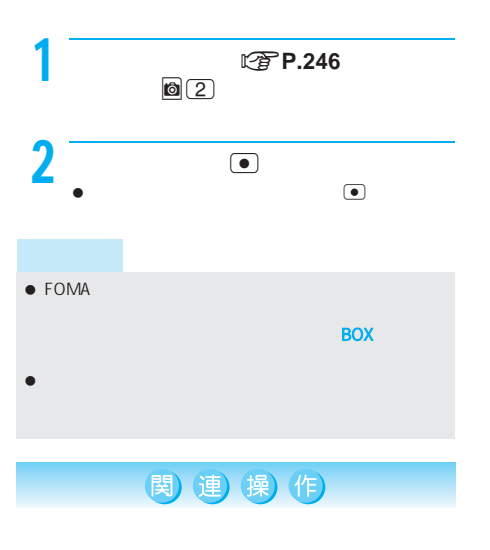

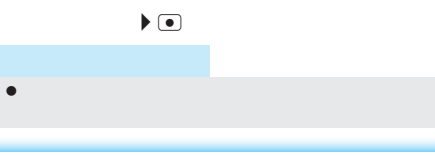

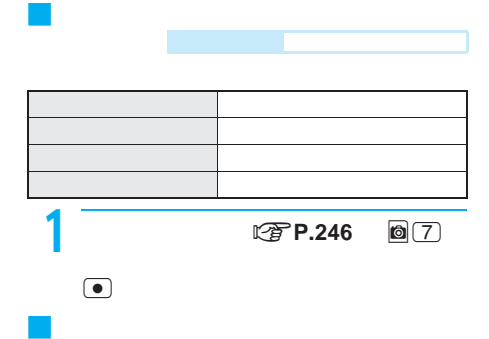

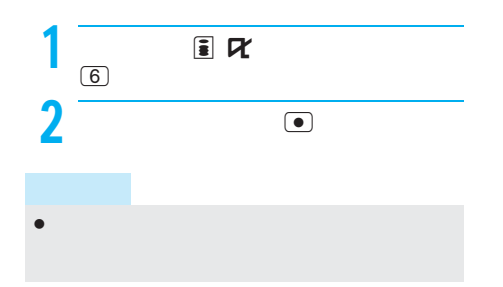

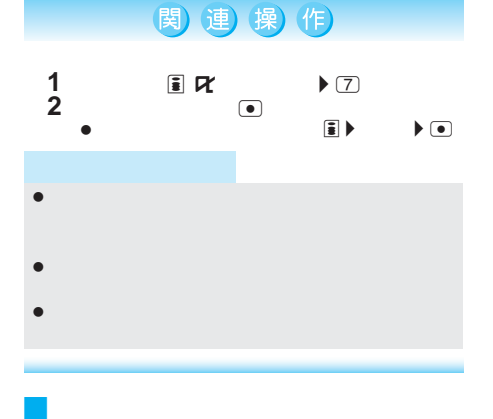

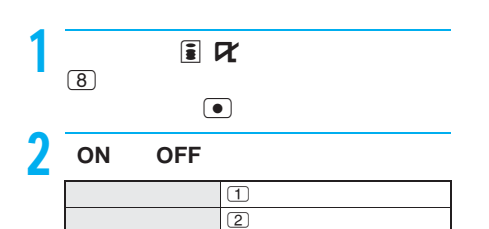

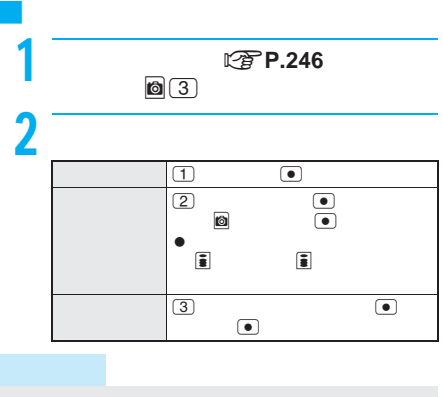

- メール連動型iアプリを削除する場合、自動的に作成さ microSD
- フォルダを残してメール連動型iアプリのソフトを削 BOX BOX BOX **BOX**
- $\bullet$   $\bullet$   $\bullet$
- おサイフケータイ対応iアプリによっては、削除できな
- ICカードロック中、おサイフケータイ対応iアプリの
- メールフォルダ内に保護されているメールがある場合

#### **microSD**

- $\bullet$  in  $\bullet$  in  $\bullet$  in  $\bullet$  in  $\bullet$  in  $\bullet$  in  $\bullet$  in  $\bullet$  in  $\bullet$  in  $\bullet$
- $\bullet$  CP CP
- $\bullet$ 
	- ソフト動作制限[あり]保存されたデータを使用する ■ FOMA FOMA
	- $\blacksquare$
	- $\blacksquare$ シリーズが異なるために、シリーズが異なるために、

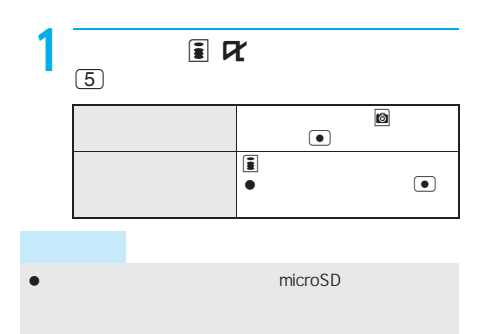

# $\bullet$

# $\bullet$

 $\bullet$  URL  $255$ 

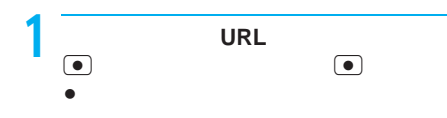

# $\bullet$  $\bullet$

- 1  $\Box$  $\bullet$  $\bullet$  $\bullet$
- 2  $\overline{\phantom{a} \phantom{a} \phantom{a}}$ 音声電話 s t テレビ電話 i プッシュトーク m & q

 $\bullet$  in  $\bullet$  and  $\bullet$  in  $\bullet$  and  $\bullet$  in  $\bullet$  in  $\bullet$  in  $\bullet$  in  $\bullet$  in  $\bullet$  in  $\bullet$ 1  $\Box$  $\bigcirc$  $\bullet$  $\bullet$  [MeV  $\bullet$  ][  $\bullet$  [MeV  $\bullet$  ][  $\bullet$  [  $\bullet$  ][  $\bullet$  [  $\bullet$  ]]  $\bullet$  [  $\bullet$  [  $\bullet$  ]]  $\bullet$  [  $\bullet$  [  $\bullet$  ]]  $\bullet$  [  $\bullet$  [  $\bullet$  ]]  $\bullet$  [  $\bullet$  [  $\bullet$  ]]  $\bullet$  [  $\bullet$  [  $\bullet$  ]]  $\bullet$  [  $\bullet$  [  $\bullet$  [  $\bullet$  ]]  $\bullet$  [  $\bullet$  [  $\$ 

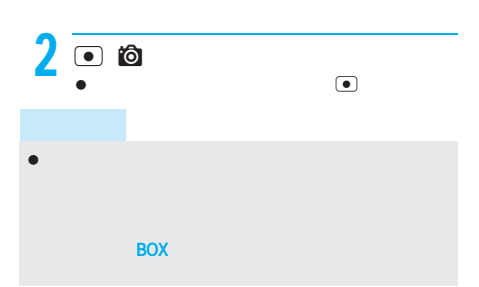

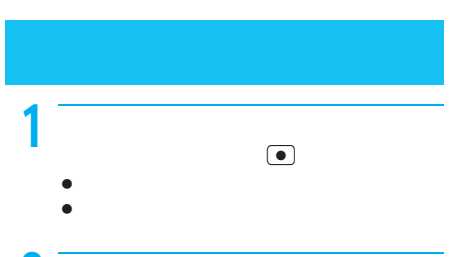

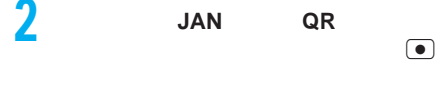

JAN QR

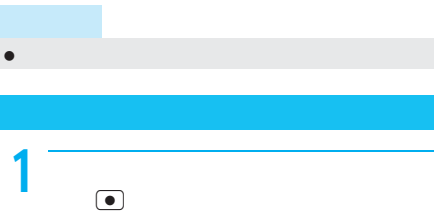

# $\bullet$  -  $\bullet$  -  $\bullet$

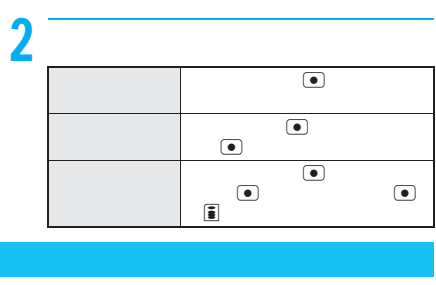

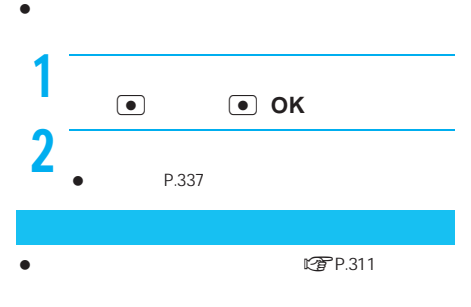

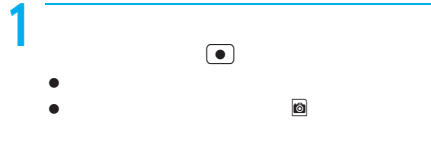